#### 会 員 各 位

令和6年3月28日

 名古屋税理士会 昭和支部 支部長 鈴 木 寿 枝

## 4月月例集会・研修会のご案内

陽春の候、会員の皆様方には益々ご健勝のこととお慶びを申し上げます。 平素は支部会務にご協力をいただき、厚くお礼を申し上げます。

さて、4月の月例集会及び研修会を下記の通り開催致します。また、Zoom ウェビナーを利 用して、同時中継配信(ライブ配信)を行いますので、併せて視聴方法等を下記にご案内致し ます。

#### 1.日時及び場所

【日 時】 令和6年4月12日(金)13時30分より

## 【場 所】 天白文化小劇場

名古屋市天白区原 1-301 ℡806-8060 原ターミナルビル4F(地下鉄鶴舞線「原」下車 2 番出口すぐ)

#### 2.時 間 割

(1)研 修 会 13:30~15:30 テーマ:「日本病から抜け出す。今こそ、人、モノへの投資が必要な理由」 講 師: 第一生命経済研究所

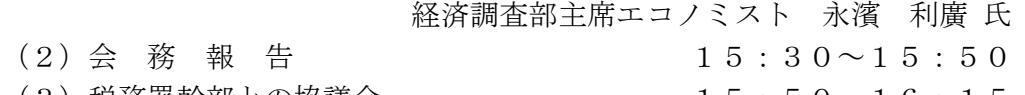

(3)税務署幹部との協議会 15:50~16:15

※(1)は一般研修となります。(研修時間2.0時間) ※研修会は名古屋税理士協同組合との共催となっております。

#### 3. Zoomウェビナーによる同時中継配信(ライブ配信)

会場での月例集会・研修会を同時中継配信します。参加を予定している会員の方は準備 をお願いします。(録画配信はありませんのでご注意ください。) 参加いただくための情報を下記にお知らせします。

- ① 下記のリンクより、Zoom ウェビナーに参加してください。
- ② https://us06web.zoom.us/j/88299413078?pwd=hfxXXeLEgSBW2BaQ88hHh7HQ0s2wIn.1

 ウェビナーID:882 9941 3078 パスコード: 660964

③ 上記のミーティングパスコードを入力して参加する。 (当日は 13:15 以降接続可能になります。)

※詳しくは同封の「zoomウェビナーによる視聴方法」をご覧ください。

### ☆ 今後の月例集会開催日程及び会場について

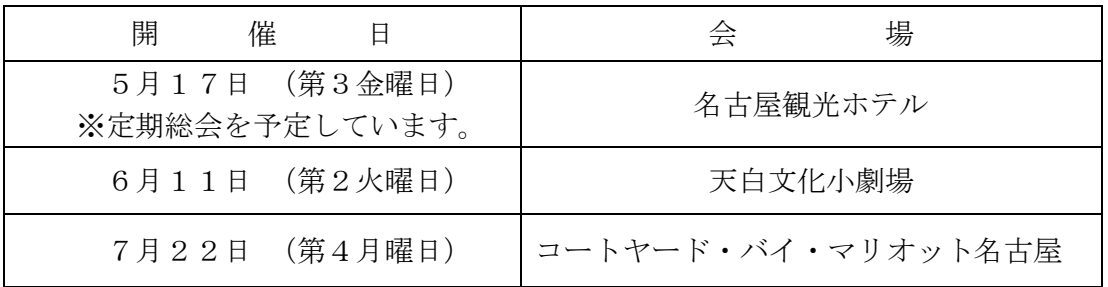

\*幹事会を4月19日(金)に名古屋観光ホテルにて開催する予定となっております。

#### ☆ 税務支援対策部より

確定申告期無料相談会等にご協力をいただきありがとうございました。 昨年同様、謝金は本会より登録口座に振込となっております。

#### ☆ 支部ホームページ

支部ホームページアドレス https://www.showa-z.com/ 会員専用ページには、新たにユーザー名が必要となります。パスワードは変更ありません。 ユーザー名とパスワードは以下の通りです。

ユーザー名 showa パスワード showa60 (半角)

#### ☆ メール配信システムへのメールアドレスの登録のお願い

 本会からの「メール配信システム」が本格的に運用開始され、ここからしか発信されな い情報が増えております。また、支部からの情報発信も行っております。

## なお、既報のとおり、令和 4 年 6 月から、この月例案内について、メール配信システムを 利用して配信しております。

会員の皆様には情報が得られないことによる不利益を被らないよう、まだ未登録の会員の 方は、メールアドレスの登録手続きを行っていただきますようお願いします。

 メールアドレスの登録については、①名古屋税理士協同組合ホームページの組合員ペー ジにある「名古屋税理士協同組合 メール配信システム」よりご自身で行っていただく か、②メールに氏名・登録番号・メールアドレスを記載して昭和支部に送信してくださ い。

(昭和支部メールアドレス nazeshwa@xb3.so-net.ne.jp )

# 【入会者】

《開業税理士》

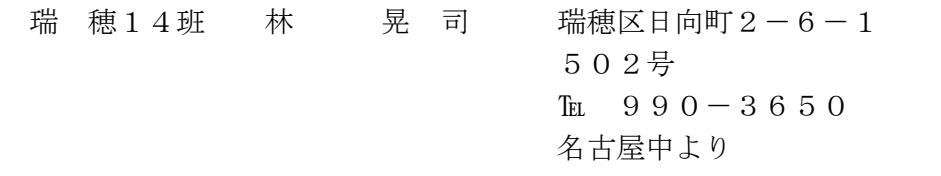

- 瑞 穂13班 佐々木 降 介 瑞穂区田辺通1-7 メゾン石川橋A17 TEL 090-4797-5369
- 長久手 2班 竹 中 弘 貴 長久手市仲田504  $\text{It}$  0561-63-3605

《所属税理士(法人)》

昭 和 9班 青 木 翼 昭和区鶴羽町 2-20-3 ツルハビル2F 税理士法人 津田明人税理士事務所  $\text{TE}$  745-5611

【事務所住所変更】

瑞 穂 2班 後 藤 俊 朗 瑞穂区本願寺町2-38-2  $\text{Tr } 0.90 - 1.833 - 3.002$ 

瑞 穂 3班 水 野 泰 士 瑞穂区弥富通1-6 宝新瑞橋ハイツ203号室 TEL  $833-7146$ 

瑞 穂 1班 牛 山 和 子 瑞穂区中山町5-13 ザ・プラセシオン瑞穂桜山301号  $\text{Tr } 890 - 4383$ 

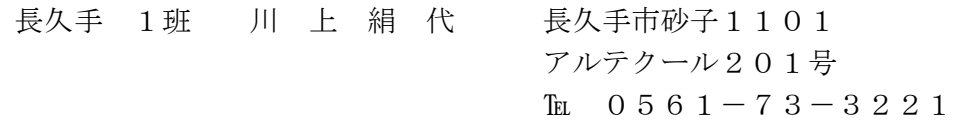

長久手 1班 川 上 悠 季 長久手市砂子1101 アルテクール201号 川上絹代税理士事務所 TEL 0561-73-3221

瑞 穂 4班 前 島 秀 紀 瑞穂区豊岡通3-44-1 Flat豊岡通502号室  $\text{It}$  893-6688

日 進 4班 鈴 木 裕 子 日進市米野木台4-502 TEL 0561-58-0778

【退会者】

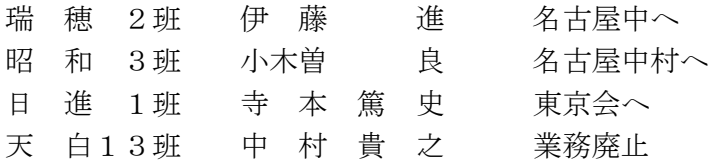

## 1. 700m ウェビナーによる視聴方法

【事前準備】

事前にPC・タブレット・スマートフォン等で『ZOOM Cloud Meetings』アプリケーショ ンをインストールする。

( 設定方法についてはこちら https://www.meizei.or.jp/information/p503/ )

【支部例会・月例研修会当日の操作】

- Zoom アプリケーションから参加する方法
	- (1)アプリケーションを開き、「ミーティングに参加する」をクリックする。
	- (2)「支部例会・月例研修会のお知らせ」(郵送書面または電子メール)に掲載されて いる 11 桁のウェビナーID および氏名を入力し、参加をクリックする。
	- (3)ミーティングパスコードを入力して参加する。 (機種によってはメールアドレス の入力が必要となる場合があります。)
- 電子メールのリンクから参加する方法
	- (1) 電子メールにて送付された「支部例会・月例研修会のお知らせ」に記載されてい る視聴方法欄の URL をクリックする。
	- (2)ミーティングパスコードを入力して参加する。 (機種によってはメールアドレス の入力が必要となる場合があります。)

なお、支部例会や月例研修会の資料については、名古屋税理士会 昭和支部 HP の Members において、当日開催時間までにアップします。

- 2.視聴後の受講時間の登録方法
	- (1)視聴終了後に、「研修受講管理システム」へログインする。
	- (2)「研修一覧」をクリック。
	- (3)「マルチメディア研修(当会)」をクリックする。
	- (4)研修会タイトル等を確認した後、視聴した研修会の「申請」をクリックする。
	- (5)「受講日」欄、「研修会確認コード」欄を入力して、「登録確認」をクリックする。
	- (6)「登録」をクリックする。
	- (7)「はい」をクリックする。
	- (8)「閉じる」をクリックする。

なお、登録ができているかの確認方法については、「年度別受講記録」から「対象年度」 を選んだ後、『研修の受講記録兼受講時間算入の届出書』(PDF)を出力するか、もしくは、 「受講履歴」に、当該研修が掲載されていれば、登録が完了しております。

名古屋税理士会 昭和支部